## Firmware validation for LFW(Protocol stacks) and APP-FW --Troubleshooting guide when MFW fails to start the updated firmware

Attention: The MFW V1.2.0.0 and later are released. However, the tooling parts associated with it are not. So at the moment, this is merely informative. We are planning on releasing a new example package with new tooling.

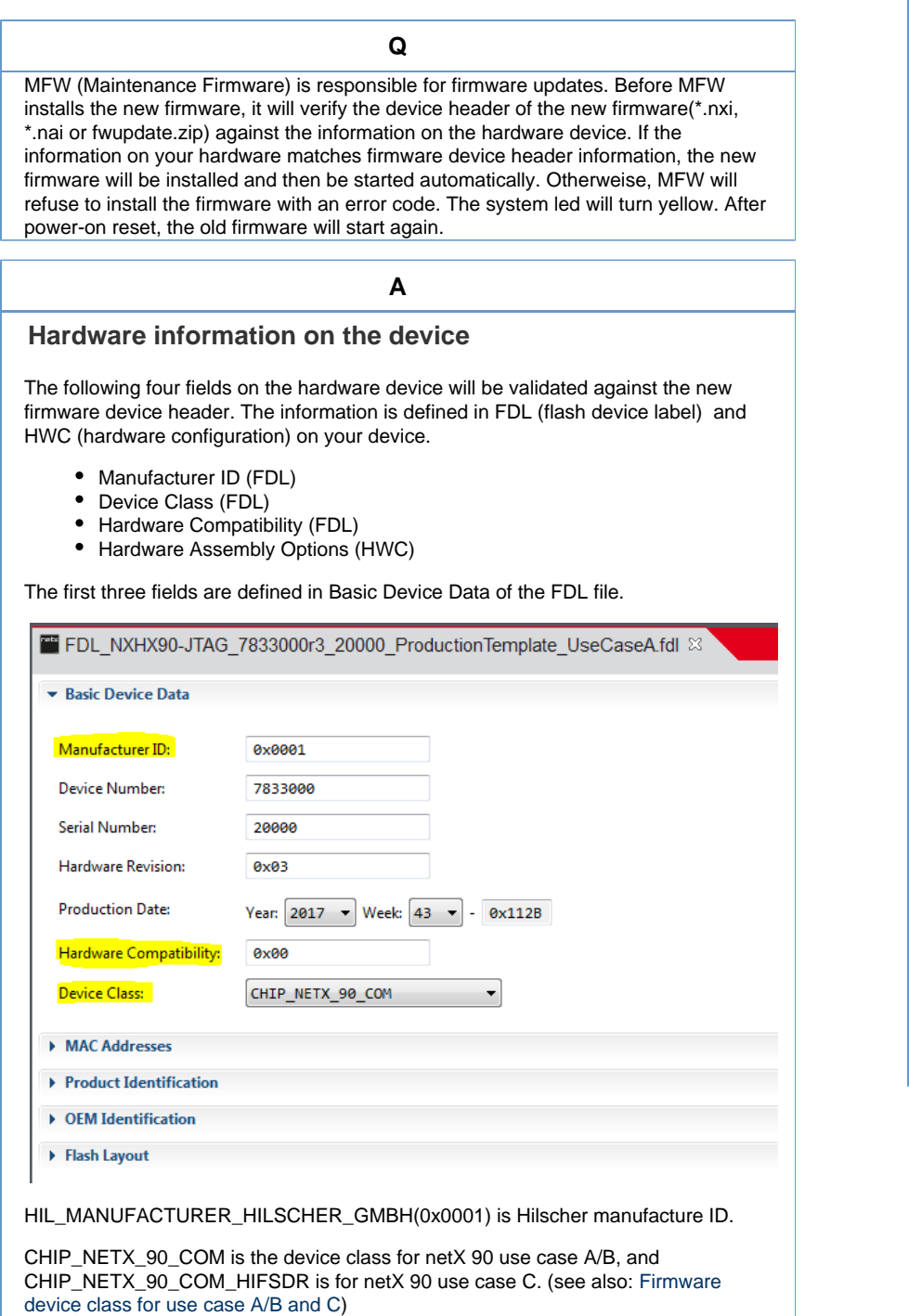

Hardware Compatibility is another field, which will be checked by MFW.

## **See also...**

- [Using MMIO8 ..](https://kb.hilscher.com/display/NETX/Using+MMIO8+..+MMIO17) [MMIO17](https://kb.hilscher.com/display/NETX/Using+MMIO8+..+MMIO17)
- [Using 3 UART](https://kb.hilscher.com/display/NETX/Using+3+UART+interfaces) [interfaces](https://kb.hilscher.com/display/NETX/Using+3+UART+interfaces)
- [netX 90 peripheral](https://kb.hilscher.com/display/NETX/netX+90+peripheral+drivers%2C+driver+examples%2C+and+protocol+examples+links) [drivers, driver](https://kb.hilscher.com/display/NETX/netX+90+peripheral+drivers%2C+driver+examples%2C+and+protocol+examples+links) [examples, and](https://kb.hilscher.com/display/NETX/netX+90+peripheral+drivers%2C+driver+examples%2C+and+protocol+examples+links) [protocol examples](https://kb.hilscher.com/display/NETX/netX+90+peripheral+drivers%2C+driver+examples%2C+and+protocol+examples+links) [links](https://kb.hilscher.com/display/NETX/netX+90+peripheral+drivers%2C+driver+examples%2C+and+protocol+examples+links)
- [Running waf build](https://kb.hilscher.com/display/NETX/Running+waf+build+under+Linux) [under Linux](https://kb.hilscher.com/display/NETX/Running+waf+build+under+Linux)
- [How to build an](https://kb.hilscher.com/pages/viewpage.action?pageId=123018658) [application](https://kb.hilscher.com/pages/viewpage.action?pageId=123018658) [firmware extension](https://kb.hilscher.com/pages/viewpage.action?pageId=123018658) [\(NAE file\)?](https://kb.hilscher.com/pages/viewpage.action?pageId=123018658)
- ["Resource does](https://kb.hilscher.com/pages/viewpage.action?pageId=143200174) [not exist" problem,](https://kb.hilscher.com/pages/viewpage.action?pageId=143200174) [when trying to start](https://kb.hilscher.com/pages/viewpage.action?pageId=143200174) [debugging the](https://kb.hilscher.com/pages/viewpage.action?pageId=143200174) [application](https://kb.hilscher.com/pages/viewpage.action?pageId=143200174) [firmware in netX](https://kb.hilscher.com/pages/viewpage.action?pageId=143200174) [Studio CDT.](https://kb.hilscher.com/pages/viewpage.action?pageId=143200174)
- [Hardware](https://kb.hilscher.com/display/NETX/Hardware+Watchdog) [Watchdog](https://kb.hilscher.com/display/NETX/Hardware+Watchdog)
- [Using a webserver](https://kb.hilscher.com/pages/viewpage.action?pageId=113846319) [or TCP/IP UDP](https://kb.hilscher.com/pages/viewpage.action?pageId=113846319) [based service on](https://kb.hilscher.com/pages/viewpage.action?pageId=113846319) [the Host](https://kb.hilscher.com/pages/viewpage.action?pageId=113846319) [Application side](https://kb.hilscher.com/pages/viewpage.action?pageId=113846319)
- [Memory Usage](https://kb.hilscher.com/display/NETX/Memory+Usage)
- [Boundary Scan](https://kb.hilscher.com/display/NETX/Boundary+Scan+%28BSDL%29+Files) [\(BSDL\) Files](https://kb.hilscher.com/display/NETX/Boundary+Scan+%28BSDL%29+Files)
- [BOD Brown Out](https://kb.hilscher.com/display/NETX/BOD+-+Brown+Out+Detection) **[Detection](https://kb.hilscher.com/display/NETX/BOD+-+Brown+Out+Detection)**
- [Using the DDP](https://kb.hilscher.com/display/NETX/Using+the+DDP+service+to+set+the+MAC+address) [service to set the](https://kb.hilscher.com/display/NETX/Using+the+DDP+service+to+set+the+MAC+address) [MAC address](https://kb.hilscher.com/display/NETX/Using+the+DDP+service+to+set+the+MAC+address)
- **DPM** Interrupts
- [1.2V Core Voltage](https://kb.hilscher.com/display/NETX/1.2V+Core+Voltage+Supply) [Supply](https://kb.hilscher.com/display/NETX/1.2V+Core+Voltage+Supply)
- [Stack and Heap](https://kb.hilscher.com/display/NETX/Stack+and+Heap)

The Hardware Assembly Options are configured in your HWC file.

e.g. Ethernet/IP, PROFINET and EtherCAT use DUAL PHY configuration: xC Ports 0/1 assembly options are Realtime Ethernet (0x80).

The assembly option (xC Port 0) for Fieldbus can be configured as Profibus (0x0050), CAN (0x0030), DeviceNet (0x0040) or CC-Link (0x0070).

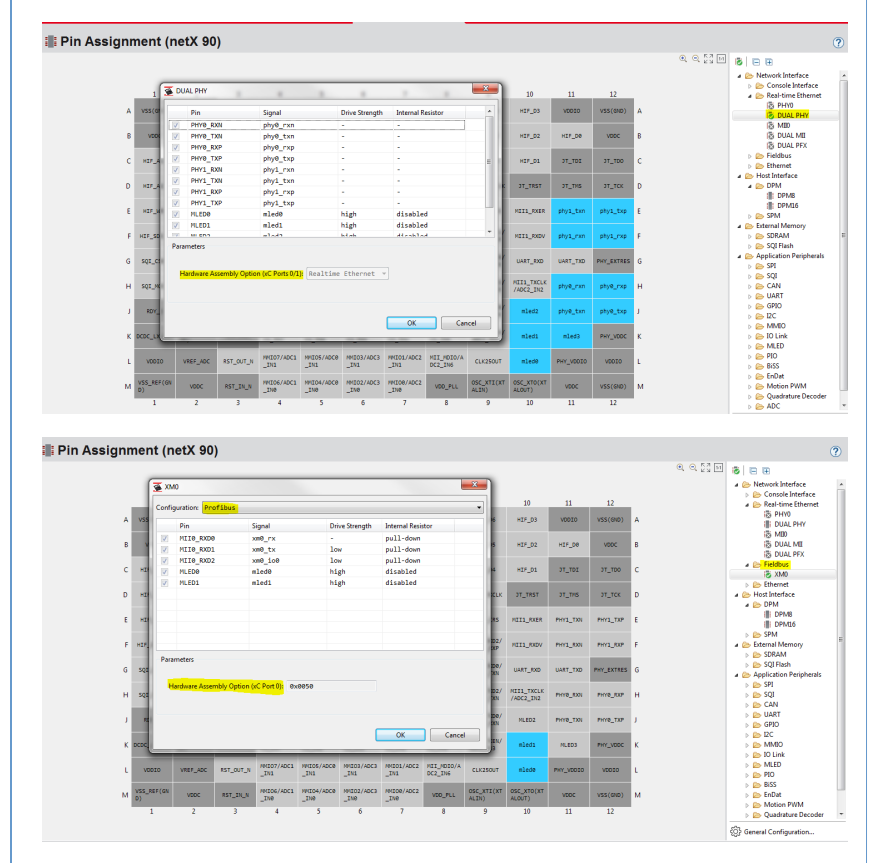

## **Validation for LFW (Protocol stacks)**

MFW will check the four fields of the device header of the updated LFW (NXI file) againt hardware information on the device. If they don't match each other, the updated firmware will not be installed.

LFW (NXI file) can be opened directly in netX Studio. These four fields can be checked in netX Studio or even be changed directly.

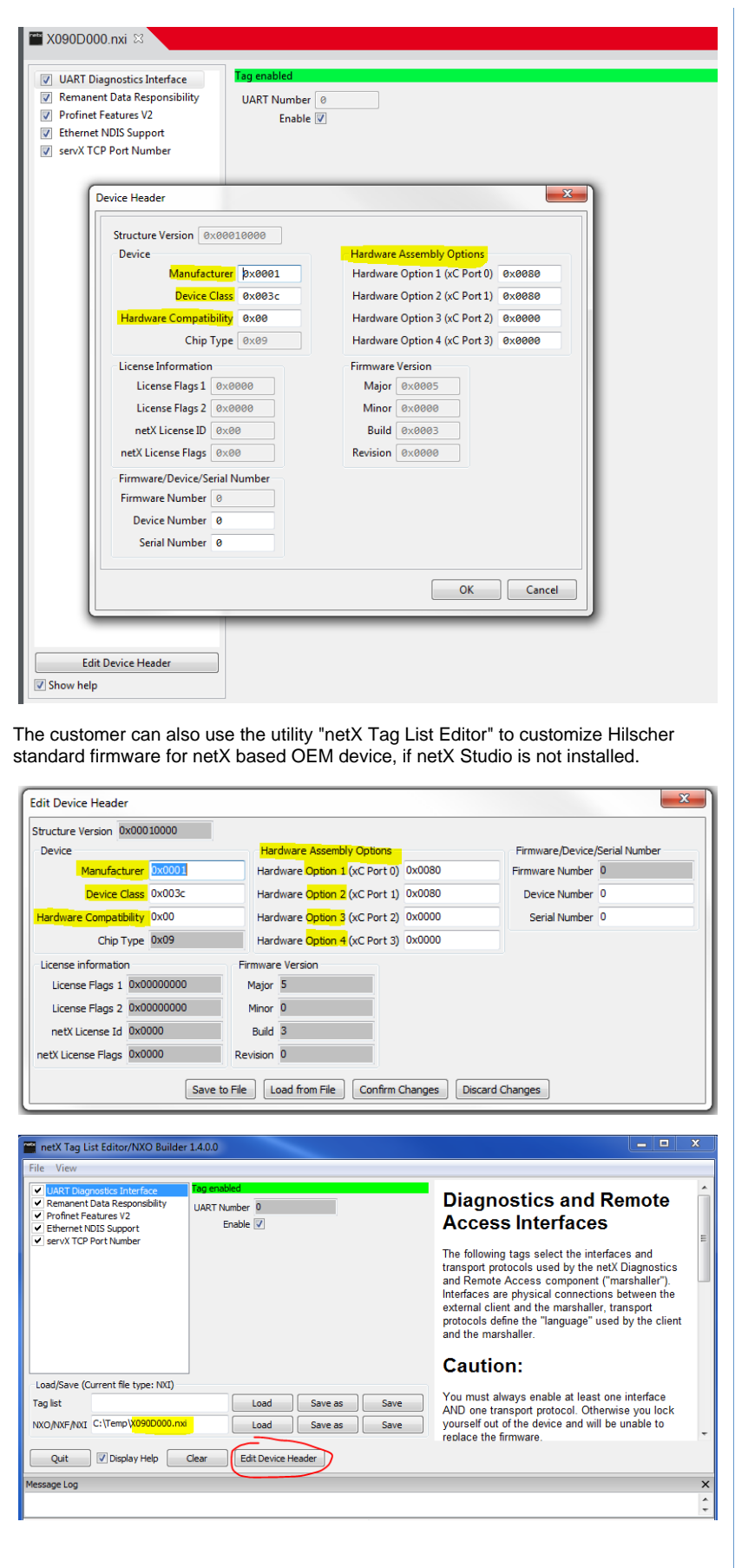

**Validation for APP-FW (user application)**

The user applicaiton firmware (NAI file) will also be verified by MFW (since V1.2.0.0) in the update process.

The four fields could be modified in the source code (netx90\_app\_header.c) according to hardware information on the device. (netX Studio will support NAI file just as NXI file in the future.)

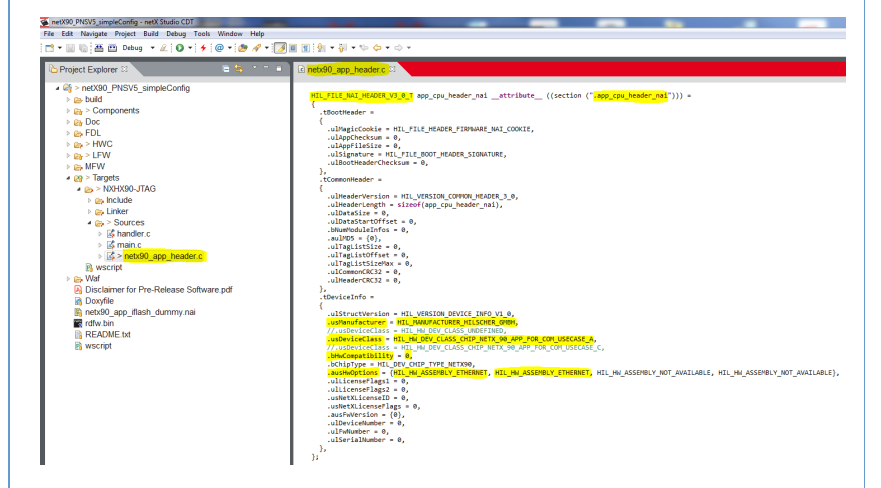

## **Check Error Code when MFW fails to update firmware**

If MFW fails to update firmware (Update Start), the system LED turns yellow. You can try to check the System Error code, which could help you finding the problem.

0xC0001178 ERR\_HIL\_MANUFACTURER\_INVALID 0xC0001179 ERR\_HIL\_DEVICE\_CLASS\_INVALID 0xC000117A ERR\_HIL\_HW\_COMPATIBILITY\_INVALID 0xC000117B ERR\_HIL\_HW\_OPTIONS\_INVALID 0xC000117C ERR\_HIL\_INIT\_FAULT\_FTL 0xC000117D ERR\_HIL\_MD5

More error codes can be found in Hil\_Results.h or [Firmware update.](https://kb.hilscher.com/display/NETX/Firmware+update)

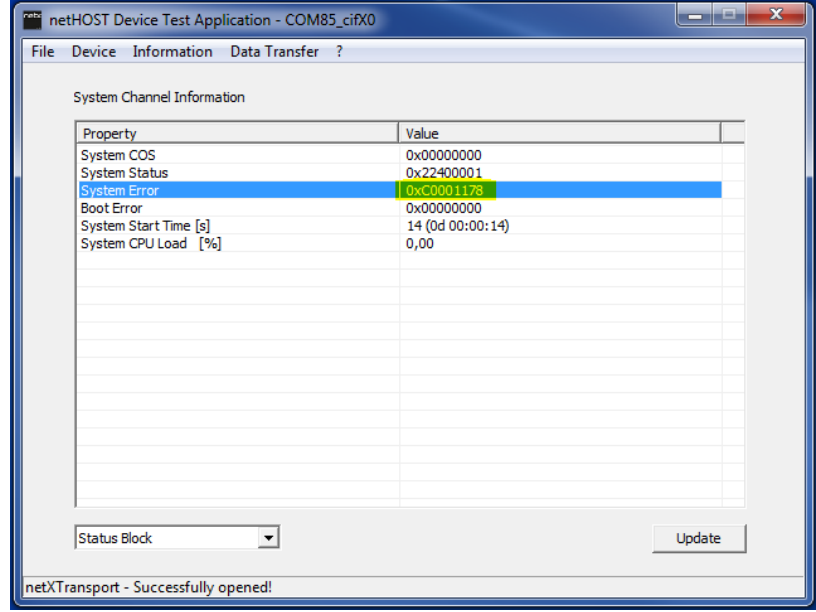